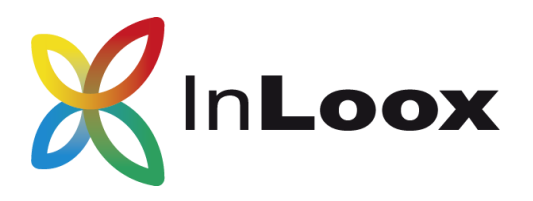

# **Project Management – for Outlook, Web and Smartphone**

InLoox PM 9 Beta Personal Installation Guide

InLoox PM Personal for Outlook

An InLoox Whitepaper

Published: 2015 Please click [http://www.inloox.com](http://www.inloox.com/) for the latest information

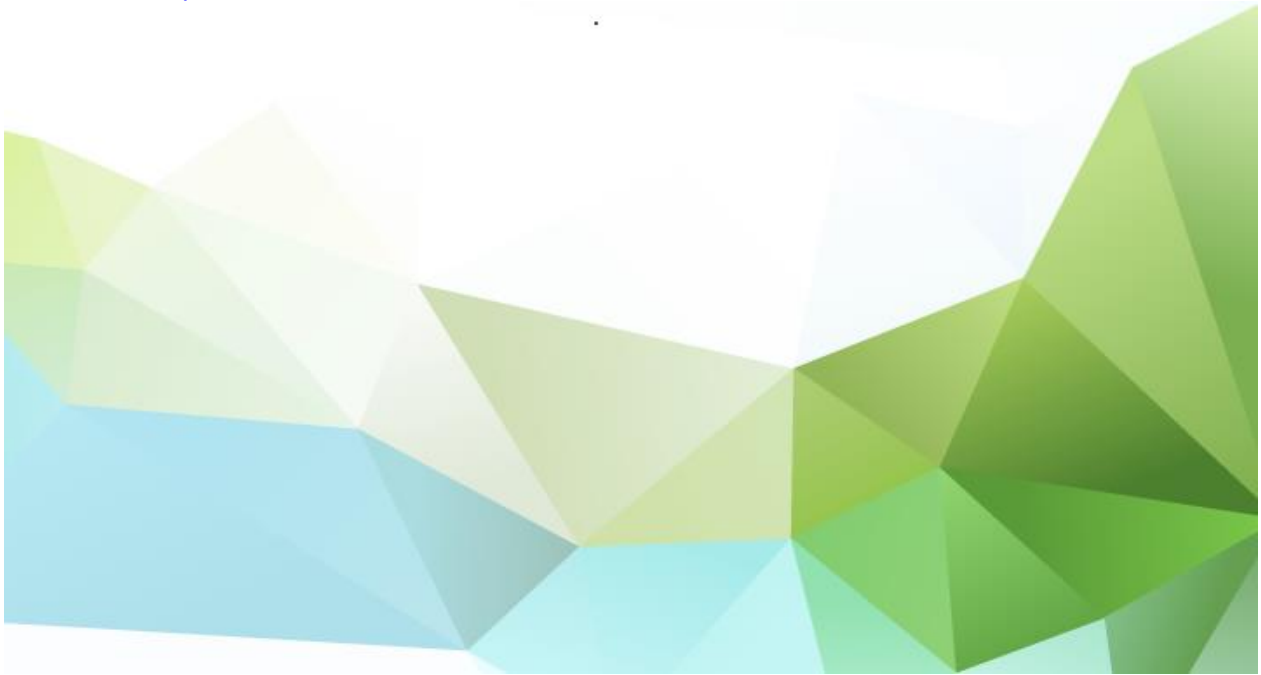

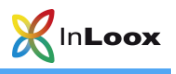

## **Contents**

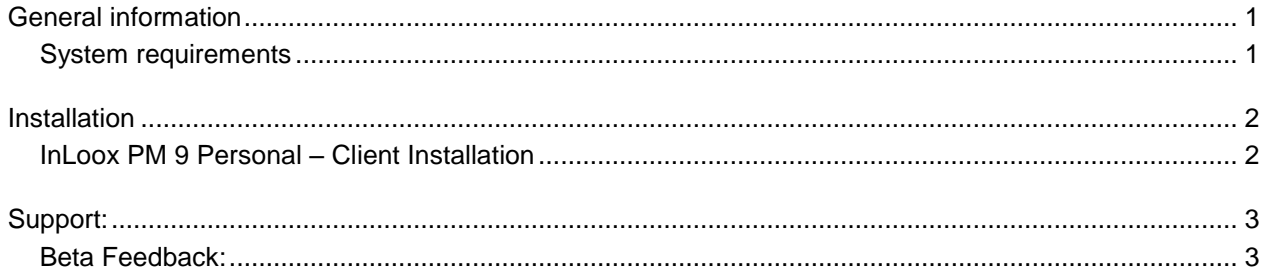

The information contained in this document represents the current view of InLoox on the issues discussed as of the date of publication. Because InLoox must respond to changing market conditions, it should not be interpreted to be a commitment on the part of InLoox, and InLoox cannot guarantee the accuracy of any information presented after the date of publication.

This White Paper is for informational purposes only. INLOOX MAKES NO WARRANTIES, EXPRESS, IMPLIED OR STATUTORY, AS TO THE INFORMATION IN THIS DOCUMENT.

Complying with all applicable copyright laws is the responsibility of the user. Without limiting the rights under copyright, no part of this document may be reproduced, stored in or introduced into a retrieval system, or transmitted in any form or by any means (electronic, mechanical, photocopying, recording, or otherwise), or for any purpose, without the express written permission of InLoox GmbH.

© 2015 InLoox GmbH. All rights reserved.

IQ medialab and InLoox are either registered trademarks or trademarks of InLoox GmbH in Germany and/or other countries.

The names of actual companies and products mentioned herein may be the trademarks of their respective owners.

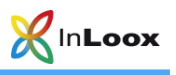

## <span id="page-2-0"></span>General information

ATTENTION: Please note that after the beta-testing period all your data will be DISCARDED. Your data CANNOT be transferred into the live system! After the beta-testing period, all your data is IRRETRIEVABLY DELETED!

We advise you to NOT install the client-installation file on the live system.

Please UNINSTALL any existing InLoox installation bevor installing the beta version.

### <span id="page-2-1"></span>System requirements

#### Outlook-Client

To install InLoox PM, Windows Vista or higher and Office 2010 or higher are required. InLoox PM supports Windows Vista, Windows 7, Windows 8, Windows 8.1, Windows 10, Office 2010 (32Bit & 64Bit), Office 2013 (32Bit & 64Bit) and Terminal Server. Office 2016 (32Bit & 64Bit) is currently NOT SUPPORTED.

The system requirements depend on the versions you use.

InLoox PM automatically installs Microsoft .NET Framework 4.5 as a prerequisite.

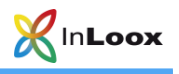

## <span id="page-3-0"></span>Installation

### <span id="page-3-1"></span>InLoox PM 9 Personal – Client Installation

- 1. Please run InLoox\_PM\_Personal\_900.exe
- 2. Please agree to the **End User License Agreement** and click **Install**. When the setup is completed click **Launch**.

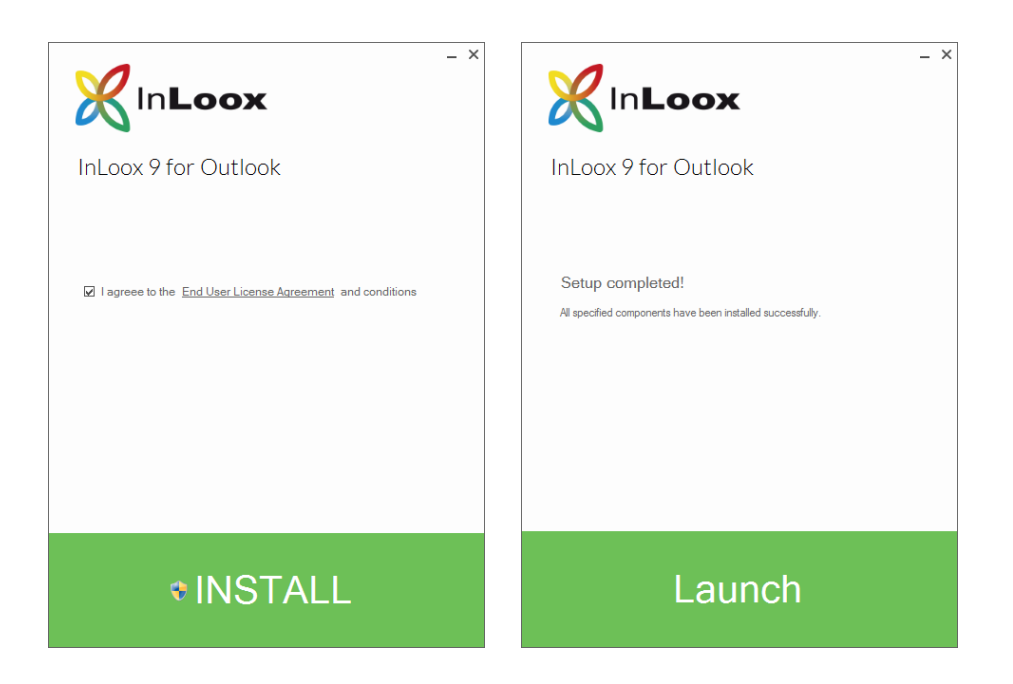

3. Upon setup completion, please click **Start**. Your Outlook opens and InLoox PM Personal is ready for you.

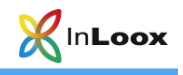

# <span id="page-4-0"></span>Support:

<span id="page-4-1"></span>Beta Feedback: betafeedback@inloox.com